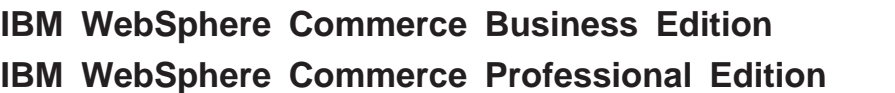

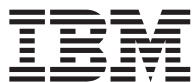

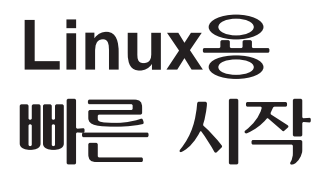

*5.5* 

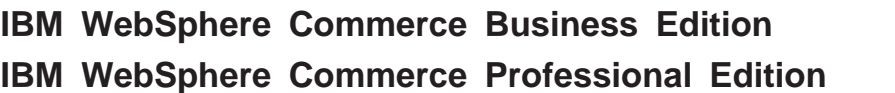

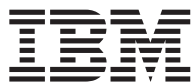

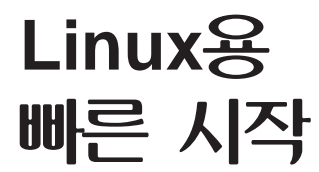

*5.5* 

이 정보와 이 정보가 지원하는 제품을 사용하기 전에, [37](#page-42-0) 페이지의 『주의사항』의 정보를 읽으십시오.

#### **(2003 6)**

이 개정판은 새 개정판에 별도로 명시하지 않는 한, 다음 제품의 버전 5.5 및 모든 후속 릴리스와 수정판에 적용됩니다.

- Linux & IBM WebSphere Commerce Business Edition(Intel 플랫폼)
- Linux용 IBM WebSphere Commerce Professional Edition(Intel 플랫폼)
- @server pSeries & Linux B IBM WebSphere Commerce Business Edition
- @server iSeries & Linux & IBM WebSphere Commerce Business Edition
- @server zSeries 및 S/390용 Linux 음 IBM WebSphere Commerce Business Edition

제품 레벨에 맞는 올바른 버전을 사용하십시오.

책에 대한 주문은 한국 IBM 담당자 또는 해당 지역의 IBM 지방 사무소로 문의하십시오.

IBM은 여러분의 의견을 환영합니다. 다음 URL에 있는 온라인 IBM WebSphere Commerce 문서 피드백 양식을 사용하여 사용자 의 견을 보내실 수 있습니다.

#### [http://www.ibm.com/software/webservers/commerce/rcf.html](http://www.ibm.com/software/commerce/rcf.html)

IBM에 정보를 보내는 경우, IBM은 귀하의 권리를 침해하지 않는 범위 내에서 적절하다고생각하는 방식으로 귀하가 제공한 정보를 사 용하거나 배포할 수 있습니다.

**© Copyright International Business Machines Corporation 1996, 2003. All rights reserved.**

# 목차

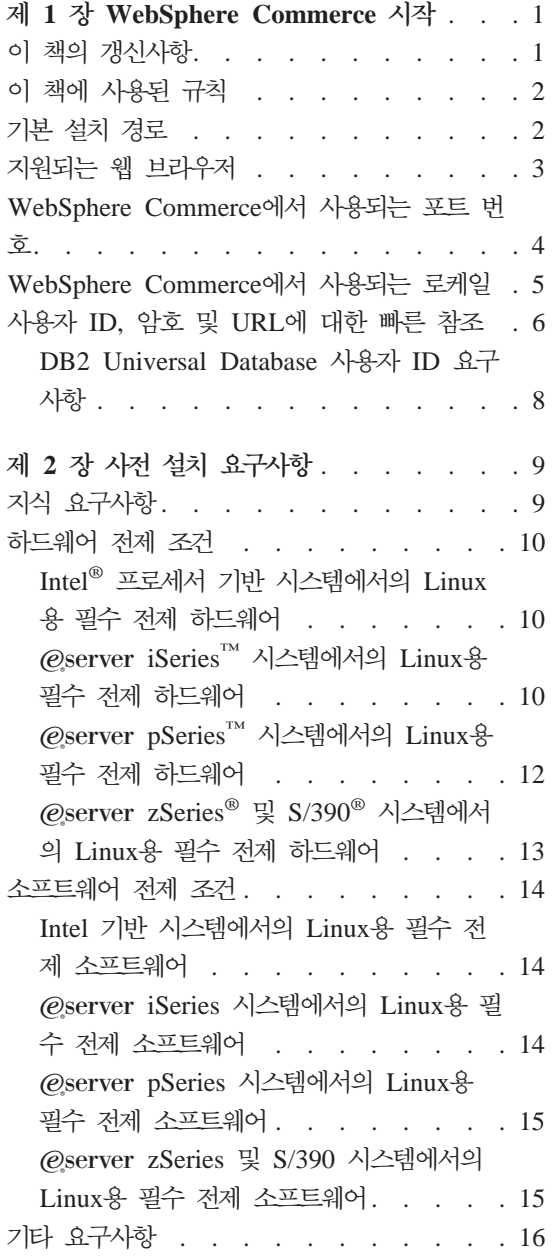

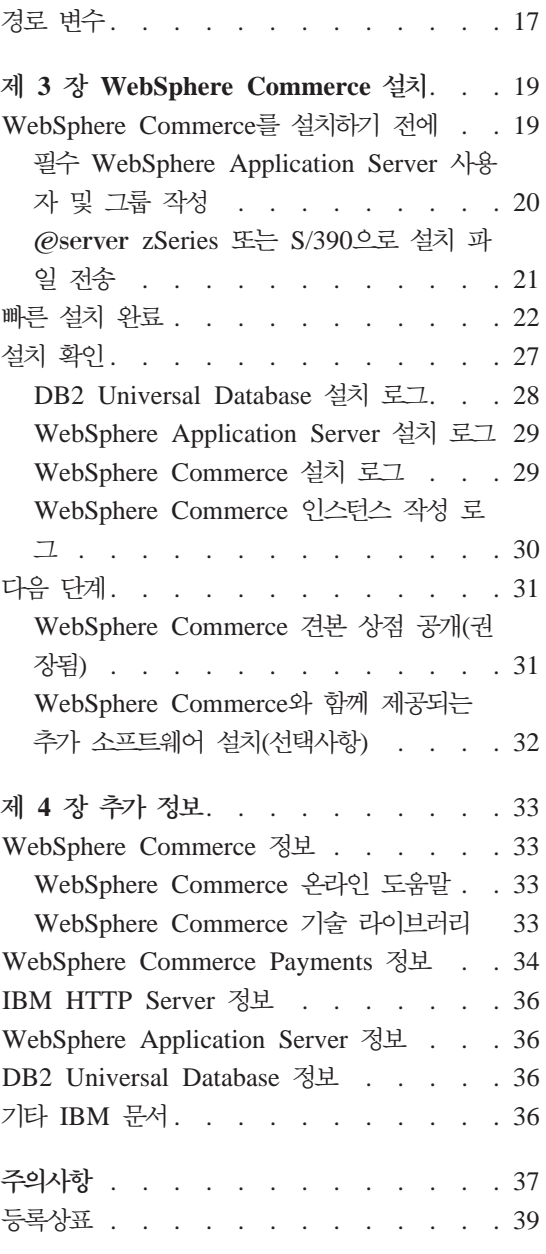

### <span id="page-6-0"></span>**1 WebSphere Commerce -**

이 책에서는 단일 시스템에 WebSphere® Commerce 버전 5.5의 기본 구성요소 설치 및 구성하는 방법에 대해 설명합니다. 시스템 관리자 또는 그에 해당하는 작 업을 담당하는 사용자를 대상으로 설치 및 구성 태스크 수행에 대해 설명합니다. 고급 구성 시나리오에 대해서는 WebSphere Commerce 설치 안내서의 내용을 참 조하십시오.

WebSphere Commerce Studio의 설치 및 구성에 관한 지시사항은 WebSphere Commerce Studio 설치 안내서를 참조하십시오.

이 안내서와 이 안내서의 갱신된 버전은 [WebSphere Commerce](http://www.ibm.com/software/commerce/library/) 기술 라이브러 리 웹 사이트(http://www.ibm.com/software/commerce/library/)에서 PDF 파일로 사용 가능합니다. 추가적인 지원 정보는 [WebSphere Commerce](http://www.ibm.com/software/commerce/support/) 지원 사 이트(http://www.ibm.com/software/commerce/support/)를 참조하십시오.

제품의 최종 변경 사항을 참조하려면 갱신된 제품 README 파일을 참조하십시 오. 이 README 파일은 [WebSphere Commerce](http://www.ibm.com/software/commerce/library/) 기술 라이브러리 웹 사이트 (http://www.ibm.com/software/commerce/library/)에서도 사용 가능합니다.

### **이 책의 갱신사항**

이 설치 안내서와 이 설치 안내서의 갱신된 버전은 다음 WebSphere Commerce 기술 라이브러리 웹 사이트에서 PDF 파일로 사용 가능합니다.

<http://www.ibm.com/software/commerce/library/>

WebSphere Commerce Edition의 추가 정보는 다음 WebSphere Commerce 웹 사이트를 참조하십시오.

• Business Edition:

[http://www.ibm.com/software/webservers/commerce/wc\\_be/](http://www.ibm.com/software/webservers/commerce/wc_be/)

• Professional Edition:

[http://www.ibm.com/software/webservers/commerce/wc\\_pe/](http://www.ibm.com/software/webservers/commerce/wc_pe/)

<span id="page-7-0"></span>추가 지원 정보는 다음 WebSphere Commerce 지원 사이트를 참조하십시오. <http://www.ibm.com/software/commerce/support/>

제품의 최종 변경 사항을 참조하려면 갱신된 제품 README 파일을 참조하십시 오. 이 README 파일은 다음 WebSphere Commerce 기술 라이브러리 웹 사이 트에서 사용 가능합니다.

<http://www.ibm.com/software/commerce/library/>

이전 버전의 WebSphere Commerce 및 지원 제품이 설치된 시스템에 설치하는 경 우, WebSphere Commerce 이주 안내를 참조하십시오.

이 문서의 마지막 버전으로부터의 갱신사항은 여백에 포함되는 개정 문자에 의해 식별됩니다. 이 책에서는 다음과 같은 규칙을 개정 문자에 사용합니다.

- "+" 문자는 이 문서의 현재 버전에 작성된 갱신사항을 나타냅니다.
- "|" 문자는 이 문서의 이전 버전에 작성된 갱신사항을 나타냅니다.

#### **이 책에 사용된 규칙**

이 책에서는 다음과 같은 규칙을 사용합니다.

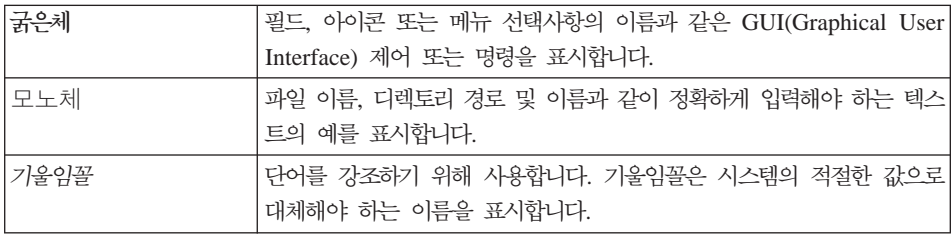

#### **- - -**

이 책에서 언급하는 설치 경로는 다음의 기본 경로 이름을 나타냅니다.

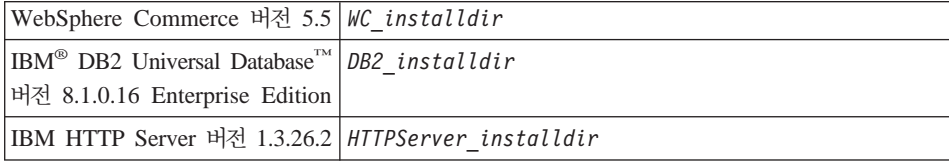

<span id="page-8-0"></span>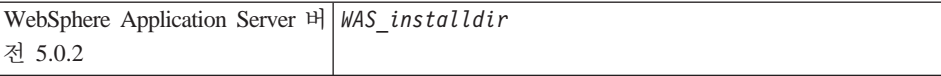

다양한 제품의 설치 경로에 대한 자세한 정보는 [17](#page-22-0) 페이지의 『경로 변수』의 내용 을 참조하십시오.

### 지원되는 웹 브라우저

WebSphere Commerce 시스템과 같은 네트워크에 있는 Windows® 운영체제 시 스템의 Microsoft® Internet Explorer 6.0을 사용해야 지만 WebSphere Commerce 도구 및 온라인 도움말에 액세스할 수 있습니다. Microsoft의 중요한 최신 보안 갱신사항이 포함된 Internet Explorer 전체 버전 6.0(Internet Explorer 6.0 서비 스 팩 1 및 인터넷 도구라고도 함) 또는 그 이상을 사용해야 합니다. 이전 버전은 WebSphere Commerce 도구의 전체 기능을 지원하지 않습니다.

```
구매자는 WebSphere Commerce에서 지원되는 다음 웹 브라우저 중 하나를 사
용하여 웹 사이트에 액세스할 수 있습니다.
```
- Windows용 AOL 7 이상
- Microsoft Internet Explorer:
	- Windows용 버전 6 이상
	- Machintosh용 버전 5 이상
- Netscape:
	- Windows에서는 버전 6.1 이상
	- Linux에서는 버전 6.2.3 이상
- Netscape Navigator:
	- Windows에서는 버전 4.51 이상
	- Linux에서는 버전 4.79 이상

#### <span id="page-9-0"></span> $\blacksquare$  WebSphere Commerce에서 사용되는 포트 번호

다음은 WebSphere Commerce나 해당되는 구성요소 제품에서 사용되는 기본 포 트 번호 목록입니다. WebSphere Commerce 이외의 응용프로그램이 같은 포트를 사용하지 않도록 확인하십시오. 시스템에 방화벽이 구성되어 있으면 이 포트에 액 세스할 수 있는지 확인하십시오.

포트 번호

사용 프로그램

- **80** IBM HTTP Server.
- **389** LDAP(Lightweight Directory Access Protocol) Directory Server.
- 443 IBM HTTP Server 보안 포트. 이 보안 포트에는 SSL이 필요합니다.
- 1099 WebSphere Commerce 구성 관리자 서버.
- 2809 WebSphere Application Server 부트스트랩 주소.
- 5432 WebSphere Commerce Payments 비보안 서버.
- 5433 WebSphere Commerce Payments 보안 서버. 이 보안 포트에는 SSL이 필요합니다.
- 5557 WebSphere Application Server 내부 Java<sup>™</sup> 메시지 전달 서비스 서버.
- 5558 WebSphere Application Server Java 메시지 전달 서비스 서버 큐 주소.
- 5559 WebSphere Application Server Java 메시지 전달 서비스 직접 주소.
- 7873 WebSphere Application Server DRS 클라이언트 주소.
- 8000 WebSphere Commerce 도구. 이 보안 포트에는 SSL이 필요합니다.
- 8002 WebSphere Commerce 관리 콘솔. 이 보안 포트에는 SSL이 필요합니다.
- 8004 WebSphere Commerce 조직 관리 콘솔. 이 보안 포트에는 SSL이 필요 합니다.
- **8008** IBM HTTP Server  .
- 8880 WebSphere Application Server SOAP 커넥터 주소.
- 9043 WebSphere Application Server 관리 콘솔 보안 포트. 이 보안 포트에는 SSL이 필요합니다.

<span id="page-10-0"></span>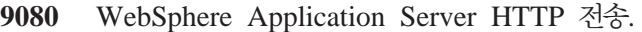

- 9090 WebSphere Application Server 관리 콘솔 포트.
- 9443 WebSphere Application Server HTTPS 전송 포트.
- 9501 WebSphere Application Server 보안 연관 서비스.
- 9502 WebSphere Application Server 공통 보안 포트.
- 9503 WebSphere Application Server 공통 보안 포트.

**50000** DB2® .

**60000 -**

 $DB2$  TCP/IP 통신.

#### WebSphere Commerce에서 사용되는 로케일

WebSphere Commerce는 올바른 Java 로케일만을 사용합니다. 시스템에 사용하 는 언어에 대한 로케일이 설치되어 있는지 확인하십시오. 로케일 관련 환경 변수 가 WebSphere Commerce 지원 로케일을 포함하도록 설정되었는지 확인하십시오. WebSphere Commerce에서 지원하는 로케일 코드는 아래 표를 참조하십시오.

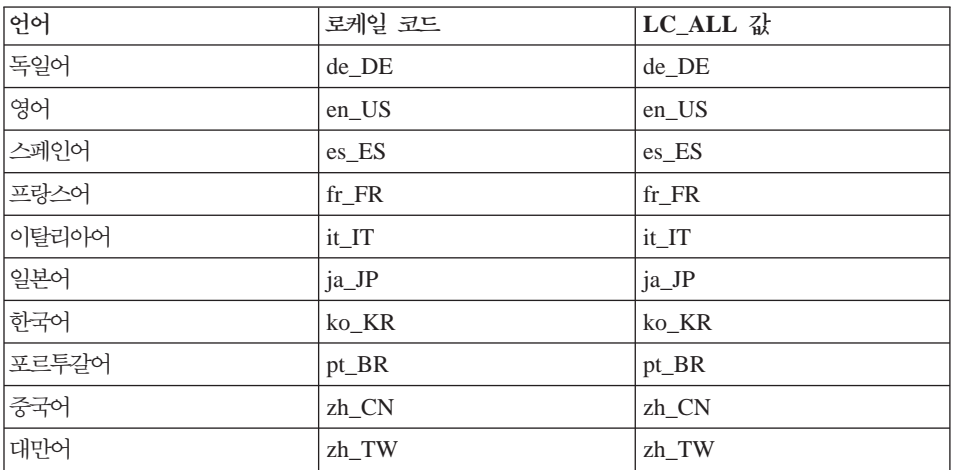

주: SuSE Linux Enterprise Server 8 운영체제에서는 대만어(zh TW) 로케일을 지원하지 않습니다.

<span id="page-11-0"></span>로케일을 결정하려면 다음 명령을 실행하십시오.

echo \$LANG

로케일이 지원되지 않으면 root 사용자로서 다음 명령을 실행하여 로케일 특성을 변경하십시오.

LANG=xx\_XX export LANG

여기서, xx\_XX는 위 표에 표시된 것과 동일한 대소문자로 되어 있는 4자의 로케 일 코드입니다.

### 사용자 ID, 암호 및 URL에 대한 빠른 참조

WebSphere Commerce 환경 관리에는 다양한 사용자 ID가 필요합니다. 필요한 사용자 ID와 권한이 아래 표에 설명되어 있습니다. WebSphere Commerce 사용 자 ID인 경우에는 기본 암호가 명시됩니다.

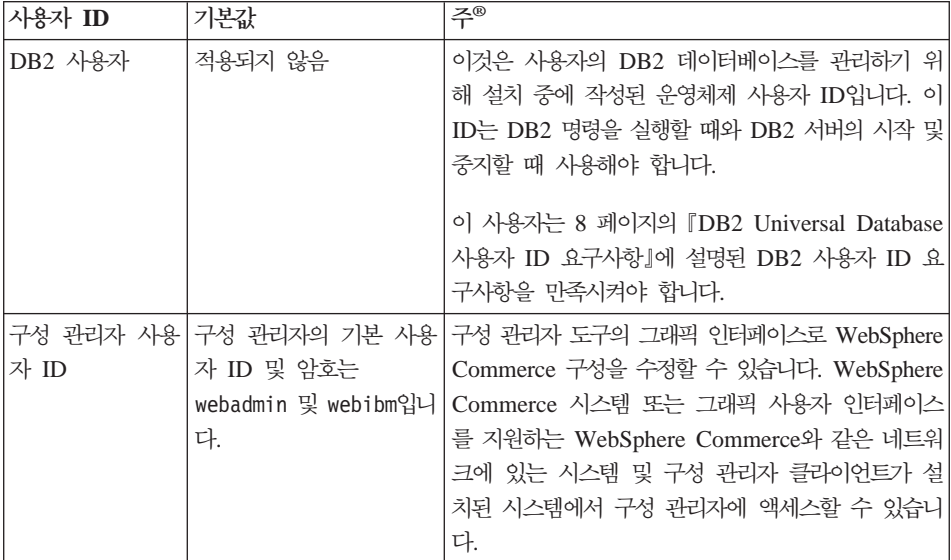

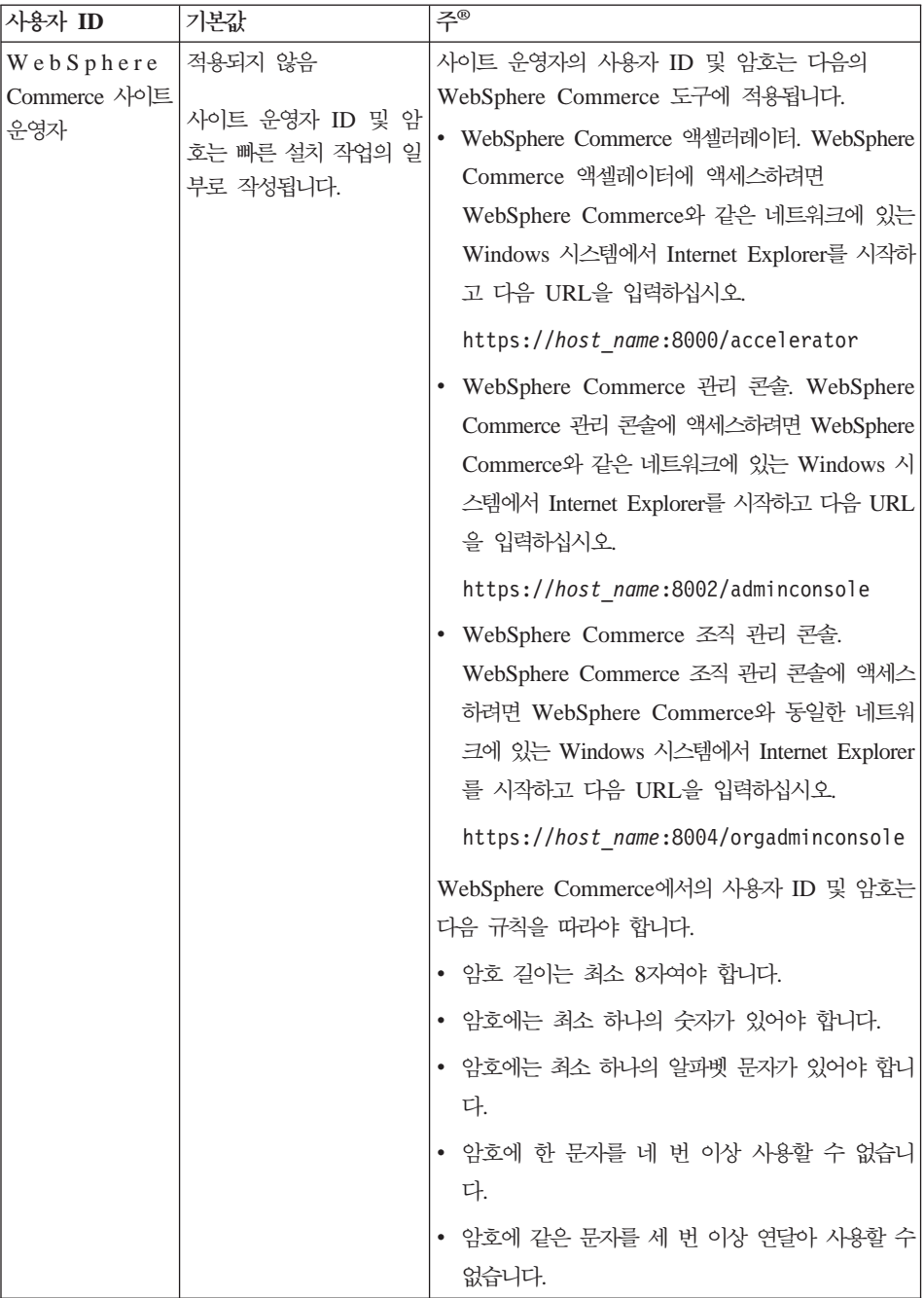

<span id="page-13-0"></span>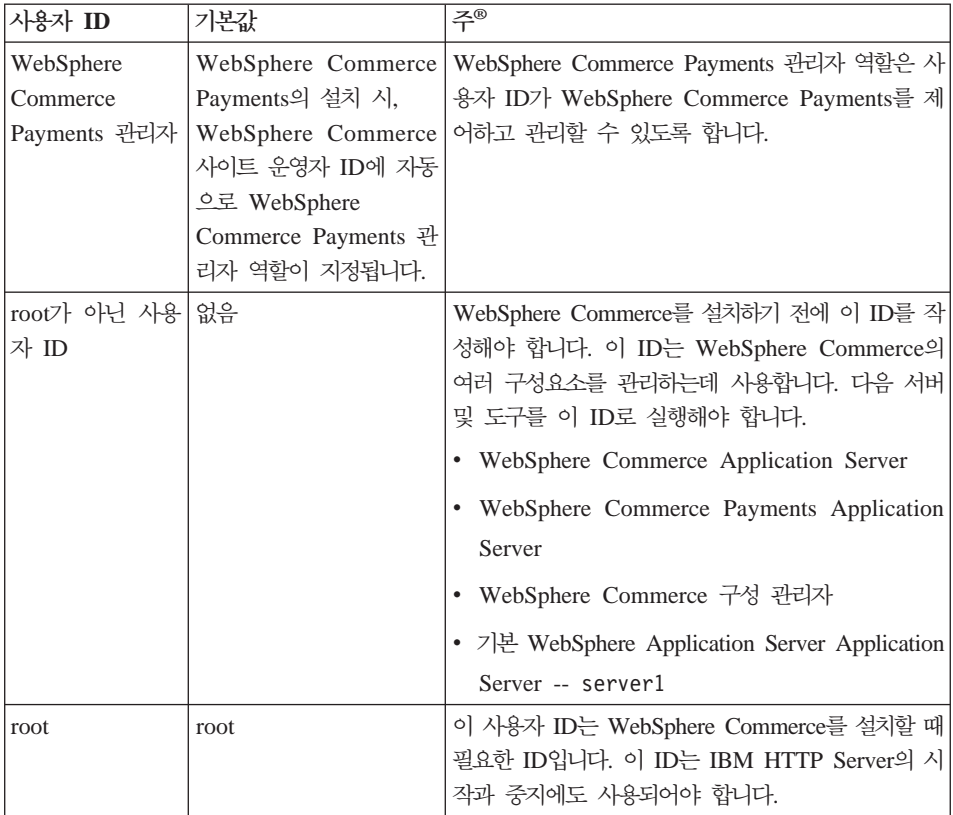

#### $DB2$  Universal Database 사용자 ID 요구사항

DB2에서는 데이터베이스 관리자 및 사용자의 사용자 ID는 다음 규칙을 준수해야 합니다.

- 길이가 20자를 초과할 수 없습니다.
- 대문자를 포함할 수 없습니다.
- a z, 0 9, @, #, \$ 및 \_ 문자만을 포함할 수 있습니다.
- 밑줄(\_)로 시작할 수 없습니다.
- 사용자 ID는 대문자, 소문자 또는 대소문자 혼합의 USERS, ADMINS, GUESTS, PUBLIC, LOCAL 중 하나를 사용할 수 없습니다.
- 사용자 ID는 대문자, 소문자 또는 대소문자 혼합의 IBM, SQL, SYS로 시작할 수 없습니다.

### <span id="page-14-0"></span><mark>제 2 장 사전 설치 요구사항</mark>

이 장에서는 WebSphere Commerce를 설치하기 전에 수행해야 할 단계에 대해 설명합니다.

이 책에 설명된 단계를 수행하기 위해서는 root 사용자로 액세스해야 합니다.

**-**

설치를 완료하기 위해서는 다음의 사전 설치 단계를 반드시 수행해야 합니다.

### 지식 요구사항

WebSphere Commerce를 설치 및 구성하려면 다음에 대한 지식이 필요합니다.

- 운영체제
- 인터넷
- 웹 서버 조작 및 유지보수
- IBM DB2 Universal Database
- 기본 운영체제 명령

상점을 작성 및 사용자 정의하려면 다음에 대한 지식이 필요합니다.

- WebSphere Application Server
- IBM DB2 Universal Database
- HTML 및 XML
- SQL(Structured Query Language)
- Java 프로그래밍

<span id="page-15-0"></span>상점 첫화면 및 상점 데이터 자원 개발에 관한 정보는 WebSphere Commerce 상 점 개발 안내서의 내용을 참조하십시오. 비즈니스 로직(또는 백오피스 비즈니스 로 직)의 개발 및 사용자 정의에 관한 정보는 WebSphere Commerce 프로그래밍 안 내서 및 학습 문서를 참조하십시오.

#### 하드웨어 전제 조건

WebSphere Commerce를 설치하기 전에 다음 최소 하드웨어 요구사항이 만족되 는지 확인해야 합니다.

### **Intel® -- - --- Linux**

다음 조건을 충족하는 전용 Intel Pentium® III 733MHz(프로덕션 환경에는 733MHz 이상 권장) IBM 호환 PC가 필요합니다.

• 프로세서당 최소 1GB의 RAM(Random Access Memory)

이 요구사항은 최초 WebSphere Commerce 인스턴스 및 그와 연관된 WebSphere Commerce Payments 인스턴스에 대한 사항입니다. 각 WebSphere Commerce 인스턴스 및 WebSphere Commerce Payments 인스턴스를 추가할 때마다 프로세서당 512MB의 RAM이 추가로 필요합니다.

- 최소 4MB의 디스크 여유 공간
- 프로세서당 최소 1GB의 디스크 공간

이 요구사항은 최초 WebSphere Commerce 인스턴스 및 그와 연관된 WebSphere Commerce Payments 인스턴스에 대한 사항입니다. 각 WebSphere Commerce 인스턴스 및 WebSphere Commerce Payments 인스턴스를 추가할 때마다 프로세서당 1GB의 페이징 공간이 추가로 필요합니다.

- CD-ROM 드라이브
- 그래픽 가능 모니터
- TCP/IP를 지원하는 LAN 어댑터

### @server iSeries™ 시스템에서의 Linux용 필수 전제 하드웨어

Linux는 선택한 @server iSeries 시스템의 논리 파티션에서 실행됩니다. Linux를 지원하는 @server iSeries 모델의 목록에 대해서는 다음 URL을 참조하십시오.

<http://www.ibm.com/servers/eserver/iseries/linux/hardware.html>

Linux를 지원용 이외에도 @server iSeries 시스템은 다음 요구사항을 충<mark>족시</mark>켜 야 합니다.

• 프로세서당 최소 1GB의 RAM(Random Access Memory)

이 요구사항은 최초 WebSphere Commerce 인스턴스 및 그와 연관된 WebSphere Commerce Payments 인스턴스에 대한 사항입니다. 각 WebSphere Commerce 인스턴스 및 WebSphere Commerce Payments 인스턴스를 추가할 때마다 프로세서당 1GB에서 1.5GB까지의 RAM이 추가로 필요합니다.

- 최소 4MB의 디스크 여유 공간
- 프로세서당 최소 1GB의 페이징 공간

이 요구사항은 최초 WebSphere Commerce 인스턴스 및 그와 연관된 WebSphere Commerce Payments 인스턴스에 대한 사항입니다. 각 WebSphere Commerce 인스턴스 및 WebSphere Commerce Payments 인스턴스를 추가할 때마다 프로세서당 1GB의 페이징 공간이 추가로 필요합니다.

- CD-ROM 드라이브
- 그래픽 가능 모니터
- 마우스 또는 기타 지시 장치
- TCP/IP를 지원하는 LAN 어댑터

서버 외에, 다음 사항이 필요합니다.

• 그래픽 지원 모니터와 마우스 또는 지시 장치가 있는 Windows, Linux 또는  $UNIX^{\circledast}$  시스템

이 워크스테이션은 설치 마법사가 실행될 수 있도록 @server iSeries에 Telnet 이 지원되어야 합니다.

• 그래픽 지원 모니터가 있는 Internet Explorer 같은 웹 브라우저를 실행할 수 있는 Windows 워크스테이션

이 워크스테이션은 WebSphere Commerce 도구(예: WebSphere Commerce 액 셀러레이터)에 액세스하는 데 필요합니다.

### <span id="page-17-0"></span> $@$ server pSeries™ 시스템에서의 Linux용 필수 전제 하드웨어

Linux는 선택한 @server pSeries 시스템에서 지원됩니다. Linux를 지원하는 @server pSeries 시스템 및 주변기기의 목록에 대해서는 다음 문서를 참조하십 시오.

[http://www.ibm.com/servers/eserver/pseries/hardware/linux\\_facts.pdf](http://www.ibm.com/servers/eserver/pseries/hardware/linux_facts.pdf)

Linux를 지원용 이외에도 @server pSeries 시스템은 다음 요구사항을 충족시켜 야 합니다.

• 프로세서당 최소 1GB의 RAM(Random Access Memory)

이 요구사항은 최초 WebSphere Commerce 인스턴스 및 그와 연관된 WebSphere Commerce Payments 인스턴스에 대한 사항입니다. 각 인스턴스 WebSphere Commerce 및 WebSphere Commerce Payments 인스턴스를 추 가할 때마다 프로세서당 512MB의 RAM이 추가로 필요합니다.

- 최소 4MB의 디스크 여유 공간
- 프로세서당 최소 1GB의 페이징 공간

이 요구사항은 최초 WebSphere Commerce 인스턴스 및 그와 연관된 WebSphere Commerce Payments 인스턴스에 대한 사항입니다. 각 WebSphere Commerce 인스턴스 및 WebSphere Commerce Payments 인스턴스를 추가할 때마다 프로세서당 1GB의 페이징 공간이 추가로 필요합니다.

- CD-ROM 드라이브
- 그래픽 가능 모니터
- 마우스 또는 기타 지시 장치
- TCP/IP를 지원하는 LAN 어댑터

서버 외에, Windows 운영체제가 실행 중이며 그래픽 지원 모니터가 있는 Internet Explorer 같은 웹 브라우저를 실행할 수 있는 워크스테이션이 필요합니다. 이 워 크스테이션은 WebSphere Commerce 도구(예: WebSphere Commerce 액셀러레 이터)에 액세스하는 데 필요합니다.

### <span id="page-18-0"></span> $\mathcal{C}_{\text{server}}$  **zSeries** $^{\circledcirc}$  **및 S/390** $^{\circledcirc}$  **시스템에서의 Linux용 필수 전제 하드** 웨어

Linux 운영체제를 실행하는 다음의 스펙을 만족하는 @server zSeries 또는 S/390 서버가 필요합니다.

- Linux 인스턴스당 최소 1GB의 RAM
- 각 Linux 인스턴스에 대해 최소 2GB의 페이징 공간
- Linux 시스템에 대해 하나의 전체 볼륨(3300 실린더) 디스크 여유 공간
- WebSphere Commerce, WebSphere Application Server  $\frac{11}{2}$  DB2 Universal Database에 대해 하나의 전체 볼륨(3300 실린더) 디스크 여유 공간
- 워크스테이션에서 @server zSeries 또는 S/390으로 전송하는 WebSphere Commerce CD의 컨텐츠에 대해 하나의 전체 볼륨(3300 실린더) 디스크 여유 공간
- CD-ROM 드라이브
- 그래픽 가능 모니터
- 마우스 또는 기타 지시 장치
- TCP/IP를 지원하는 LAN 어댑터

서버 외에, 다음 사항이 필요합니다.

• 그래픽 지원 모니터, CD-ROM 드라이브와 마우스 또는 지시 장치가 있는 Windows, Linux 또는 UNIX 시스템

이 시스템에 최소 1GB의 사용 가능 디스크가 있는지 확인하십시오. 이 디스크 여유 공간은 @server zSeries 또는 S/390 시스템으로 전송하기 위해 WebSphere Commerce CD를 패키지로 묶을 경우 필요합니다.

• 그래픽 지원 모니터가 있는 Internet Explorer 같은 웹 브라우저를 실행할 수 있는 Windows 워크스테이션

이 워크스테이션은 WebSphere Commerce 도구(예: WebSphere Commerce 액 셀러레이터)에 액세스하는 데 필요합니다.

### <span id="page-19-0"></span>소프트웨어 전제 조건

WebSphere Commerce를 설치하기 전에 다음 최소 소프트웨어 요구사항이 만족 되는지 확인하십시오.

• WebSphere Commerce를 설치 중인 시스템과 동일한 네트워크에 Internet Explorer 6.0(전체 버전)이 설치된 Windows 시스템이 있는지 확인하십시오. Internet Explorer는 WebSphere Commerce 도구에 액세스하는데 필요합니다.

#### $\ln$ tel 기반 시스템에서의 Linux용 필수 전제 소프트웨어

WebSphere Commerce에는 다음 운영체제 중 하나가 필요합니다.

• Red Hat Enterprise Linux AS(이전의 Red Hat Linux Advanced Server) 버 전 2.1

시스템에서 다음 패키지가 사용 가능한지 확인하십시오.

- $-$  pdksh-5.2.14-13
- $-$  ncurses-5.2-12.
- SuSE Linux Enterprise Server 8

시스템에서 다음 패키지가 사용 가능한지 확인하십시오.

- $-$  pdksh-5.2.14-532
- $-$  ncurses-5.2-402

다음 명령을 실행하여 사용 가능성을 확인할 수 있습니다.

rpm -qa | grep *package\_name*

이들 패키지가 설치되지 않은 경우, WebSphere Commerce 설치를 진행하기 전 에 설치해야 합니다.

### $\mathcal{C}_{\mathbb{R}}$ server iSeries 시스템에서의 Linux용 필수 전제 소프트웨어

WebSphere Commerce에는 SuSE Linux Enterprise Server 8(64비트 지원 전 용)이 필요합니다.

시스템에서 pdksh-5.2.14-433 패키지가 사용 가능한지 확인하십시오. 다음 명령을 실행하여 사용 가능성을 확인할 수 있습니다.

<span id="page-20-0"></span>rpm -qa | grep package\_name

패키지가 설치되지 않은 경우, WebSphere Commerce 설치를 진행하기 전에 설 치해야 합니다.

#### $\mathcal{O}_{\!\!S}$ erver **pSeries** 시스템에서의 Linux용 필수 전제 소프트웨어

WebSphere Commerce에는 SuSE Linux Enterprise Server 8(64비트 지원 전 용)이 필요합니다.

시스템에서 pdksh-5.2.14-433 패키지가 사용 가능한지 확인하십시오. 다음 명령을 실행하여 사용 가능성을 확인할 수 있습니다.

rpm -qa | grep package\_name

패키지가 설치되지 않은 경우, WebSphere Commerce 설치를 진행하기 전에 설 치해야 합니다.

### $\mathcal{C}_{\mathbb{R}}$ server zSeries 및 S/390 시스템에서의 Linux용 필수 전제 소프트웨 어

WebSphere Commerce에는 다음 운영체제 중 하나가 필요합니다.

• Red Hat Enterprise 7.2

시스템에서 다음 패키지가 사용 가능한지 확인하십시오.

- pdksh-5.2.14-13
- $-$  compat-libstdc++-2.10.0-1
- SuSE Linux Enterprise Server 8 시스템에서 pdksh-5.2.14-337 패키지가 사용 가능한지 확인하십시오.

다음 명령을 실행하여 사용 가능성을 확인할 수 있습니다.

rpm -qa | grep *package\_name*

이들 패키지가 설치되지 않은 경우, WebSphere Commerce 설치를 진행하기 전 에 설치해야 합니다.

WebSphere Commerce 사이트의 관리를 위해 사용 중인 시스템이 Windows 2000 운영체제인 경우는 X Server가 설치되어 있는지 확인하십시오.

## <span id="page-21-0"></span>**-**

WebSphere Commerce를 설치하기 전에 다음 단계도 수행해야 합니다.

- 시스템에서 Lotus® Notes 또는 다른 서버가 실행 중이면 서버를 중지하십시오.
- 사용자 ID db2fwc1과 daswc1이 존재하지 않는지 확인하십시오.
- 사용자 그룹 db2fwcg1과 daswcg1이 존재하지 않는지 확인하십시오.
- WebSphere Commerce는 IP 주소와 호스트 이름을 모두 사용하므로, 시스템 의 IP 주소를 호스트 이름으로 변환해야 합니다. IP 주소를 알려면 명령창을 시 작하고 다음을 입력하십시오.

nslookup *host\_name*

정확한 IP 주소에 대한 응답이 있어야 합니다.

- 호스트 이름이 도메인을 포함한 완전한 이름인지 확인하십시오.
- 웹 서버의 호스트 이름에 밑줄( \_ )이 포함되면 안됩니다. IBM HTTP Server 는 호스트 이름에 밑줄이 있는 시스템을 지원하지 않습니다.
- 다음의 포트 중 하나를 사용하는 웹 서버가 설치되어 있는 경우, WebSphere Commerce를 설치하기 전에 웹 서버를 사용하지 않도록 하십시오.
	- 80
	- 443
	- 5432
	- 5433
	- 8000
	- 8002
	- 9090
	- 8004
- Apache 웹 서버가 시스템에 설치되어 있는 경우 설치 제거하십시오. 시스템에 Apache가 있는지 판별하려면 명령 프롬프트에서 다음 명령을 실행하십시오. rpm -qa|grep apache

시스템은 시스템에 있는 Apache 패키지를 나열합니다. 이 패키지를 설치 제거 하려면 나열된 각 패키지마다 다음 명령을 실행하십시오.

<span id="page-22-0"></span>rpm -e --nodeps *package\_name*

여기서 package\_name은 첫 번째 명령의 출력에 표시된 이름입니다.

• WebSphere Commerce 설치 마법사를 완료한 다음 사용 가능한 WebSphere Commerce 정보를 보려면 WebSphere Commerce를 설치한 시스템에 웹 브라 우저가 있어야 합니다.

#### 경로 변수

다음 변수는 이 책에서 경로로 사용됩니다.

*DB2\_installdir* 

이 변수는 DB2 Universal Database의 설치 디렉토리입니다. 기본 설치 디 렉토리는 opt/IBM/db2/V8.1입니다.

*HTTPServer\_installdir* 

이 변수는 IBM HTTP Server의 설치 디렉토리입니다. 기본 설치 디렉토 리는 /opt/WebSphere/IBMHttpServer입니다.

*WAS\_installdir* 

이 변수는 WebSphere Application Server의 설치 디렉토리입니다. WebSphere Application Server의 기본 설치 디렉토리는 /opt/WebSphere/AppServer입니다.

*WC\_installdir* 

이 변수는 WebSphere Commerce의 설치 디렉토리이며 모든 WebSphere Commerce 관련 데이터를 포함합니다. WebSphere Application Server 의 기본 설치 디렉토리는 /opt/WebSphere/CommerceServer55입니다.

### <span id="page-24-0"></span>**3 WebSphere Commerce -**

이 장에서는 단일 노드에서 WebSphere Commerce 설치 및 구성하는 방법에 대 해 설명합니다. 설치는 다음 조건에 맞도록 수행해야 합니다.

- 다음의 구성요소가 설치되지 않은 노드에 다음의 모든 구성요소를 동일한 노드 에 설치합니다.
	- DB2 Universal Database, 8.1.0.16
	- IBM HTTP Server, 버전 1.3.26.2
	- WebSphere Application Server 기본 제품 버전 5.0.2
	- WebSphere Commerce Server
	- WebSphere Commerce Payments
- 설치시 사용한 언어가 아닌 다른 언어로 WebSphere Commerce 인스턴스를 작 성하려면 빠른 설치를 사용할 수 없습니다.

#### $W$ ebSphere Commerce를 설치하기 전에

- 이 절에서는 WebSphere Commerce 설치 마법사를 사용하기 전에 완료해야 할 사항에 대해 설명합니다. WebSphere Commerce 설치 마법사를 사용하기 전에 다 음을 수행해야 합니다.
- 1. WebSphere Commerce 또는 WebSphere Commerce Payments를 설치할 시 스템에서 WebSphere Application Server에 필요한 사용자 ID 및 그룹을 작 성하십시오. 지시사항에 대해서는 20 페이지의 『필수 WebSphere Application [Server](#page-25-0) 사용자 및 그룹 작성』의 내용을 참조하십시오.
- 2. (@server zSeries 및 S/390 사용자에게만 해당) 필수 설치 파일을 워크스테 이션에서 @server zSeries 또는 S/390으로 전송하십시오. 지시사항에 대해서 는 21 페이지의 『@server zSeries 또는 S/390으로 설치 파일 전송』의 내용 을 참조하십시오.

#### <span id="page-25-0"></span>필수 WebSphere Application Server 사용자 및 그룹 작성

WebSphere Commerce, WebSphere Commerce Payments 및 WebSphere Commerce 구성 관리자 클라이언트를 포함한 WebSphere Commerce 구성요소 를 설치할 시스템에서 다음을 수행하십시오.

- 1. root로 로그온하십시오.
- 2. root가 아닌 사용자 ID를 작성하고 새로운 사용자 ID에 암호를 지정하십시오. 이 사용자 ID는 빠른 설치 프로세스의 인스턴스 작성의 일부로 WebSphere Commerce 및 WebSphere Commerce Payments 응용프로그램을 시작하는데 사용합니다.
- 3. 새 사용자 그룹을 작성하고 새 그룹에 root가 아닌 사용자 ID를 추가하십시 오.

root가 아닌 사용자 ID, root가 아닌 사용자의 사용자 그룹 ID 및 root가 아 닌 사용자의 전체 홈 디렉토리 경로를 기록하십시오. 이 정보는 WebSphere Commerce 설치 마법사를 완료하는데 필요합니다.

기본값으로, WebSphere Commerce 설치 마법사는 root가 아닌 WebSphere Commerce 사용자 ID로 wasuser를, root가 아닌 WebSphere Commerce 사 용자 ID에 대한 그룹 ID로 wasgroup을 지정합니다. 이 사용자와 그룹을 작 성하거나 사용자가 작성하는 사용자 ID 및 그룹으로 설치 마법사의 기본값을 바꿀 수 있습니다.

- 4. WebSphere Application Server 임베드 메시지 전달 구성요소에 필요한 사용 자 ID 및 그룹을 작성하십시오. WebSphere Application Server를 정상적으 로 설치하려면 이들 사용자 ID 및 그룹이 필요합니다. 다음과 같이 필수 사용자 ID 및 그룹을 작성하십시오.
	- a. 사용자 ID mqm을 작성하고 사용자 ID에 암호를 지정하십시오.
	- b. 다음의 사용자 그룹을 작성하십시오.
		- mqm
		- $\cdot$  mqbrkrs
	- c. 다음 사용자를 mqm 사용자 그룹에 추가하십시오.
		- mqm
		- root

<span id="page-26-0"></span>d. 다음 사용자를 mqbrkrs 사용자 그룹에 추가하십시오.

- root
- e. 로그오프 하십시오.
- f. root로 로그인하여 그룹 맴버쉽이 적용되도록 하십시오.

사용자 작성, 사용자 그룹 작성 및 그룹에 사용자 추가하는 것에 관한 명령은 운 영체제 문서를 참조하십시오.

WebSphere Commerce 설치 마법사를 시작하기 전에 위의 사용자 ID 및 그룹이 올바르게 설정되어 있지 않으면, 설치 마법사는 필요한 사용자와 그룹이 있는지 확 인하고, 프로세스 이후의 모든 프로세스를 수행하지 않습니다.

#### $\oslash$  eserver **zSeries** 또는 S/390으로 설치 파일 전송

Eserver zSeries S/390 - Linux WebSphere Commerce 및 그 지원 소프트웨어를 설치하기 전에, WebSphere Commerce 및 그 지원 소 프트웨어를 설치하려는 @server zSeries 또는 S/390 시스템으로 CD-ROM 드라 이브가 있는 워크스테이션을 사용하여 WebSphere Commerce CD의 컨텐츠를 전 송해야 합니다.

다음 CD를 전송해야 합니다.

- DB2 Universal Database CD
- WebSphere Application Server CD
- WebSphere Commerce CD

CD의 컨텐츠를 @server zSeries 또는 S/390 시스템으로 전송하려면 다음을 수 행하십시오.

- 1. 워크스테이션에서 다음을 수행하십시오.
	- a. CD를 워크스테이션의 CD-ROM 드라이브에 넣으십시오.
	- b. gzip과 같은 파일 압축 유틸리티 또는 하나의 파일로 CD-ROM의 전체 컨 텐츠를 패키지하는 tar와 같은 압축 유틸리티를 사용하십시오.
	- c. 사용 가능한 다른 전송 방법 또는 FTP를 사용하여 파일을 워크스테이션 에서 @server zSeries 또는 S/390 시스템으로 전송하십시오.
- <span id="page-27-0"></span>d. 워크스테이션에서 하드 드라이브 공간의 양이 제한되어 있으면 파일을 삭 제하십시오.
- 2. @server zSeries 또는 S/390 시스템에서 다음을 수행하십시오.
	- a. root로 로그온했는지 확인하십시오.
	- b. CD 컨텐츠용으로 사용할 임시 디렉토리 이름을 파악하기 쉽게 작성하십시 오. WebSphere Commerce 설치 마법사를 완료하려면 CD 컨텐츠를 포함 한 각 디렉토리의 이름과 위치를 알아야 합니다.
		- 각 CD에 대해 개별 디렉토리를 작성했는지 확인하십시오.
	- c. 임시 디렉토리에 파일 압축을 풀거나 아카이브를 해제하십시오.
		- 고유한 임시 디렉토리에 파일 압축이 풀리고 있거나 아카이브 해제되었는 지 확인하십시오. 여러 CD에 같은 이름의 파일이 있을 수 있습니다. 하나 의 디렉토리에 여러 CD의 컨텐츠를 저장하면 해당 디렉토리에 압축을 풀 거나 각 파일을 아카이브 해제할 때 동일한 이름의 파일을 겹쳐쓰게 됩니 다.
	- d. (선택적) 하드 드라이브 공간을 보존하려면 압축 및 아카이브 파일을 삭제 하십시오.

#### **빠른 설치 완료**

빠른 설치를 완료하려면 다음을 수행하십시오.

- 1. root로 로그온했는지 확인하십시오.
- 2. 단말기 세션에서 다음 명령을 수행하십시오.

export DISPLAY=*host\_name*:0.0

여기서 host\_name은 설치 마법사를 실행할 시스템의 완전한 호스트 이름입 니다.

주: X 클라이언트에서 설치 마법사를 실행 중인 경우, xhost 명령을 사용하 여 X 서버에 액세스할 권한이 부여되어야 할 필요가 있습니다. X 클라 이언트에 권한을 부여하려면 시스템 콘솔에서 root로서 다음 명령을 실 행하십시오.

xhost +*host\_name*

여기서 host\_name은 설치 마법사를 실행할 시스템의 완전한 호스트 이 름입니다.

3. 하드웨어 플랫폼에 따라 다음을 수행하십시오.

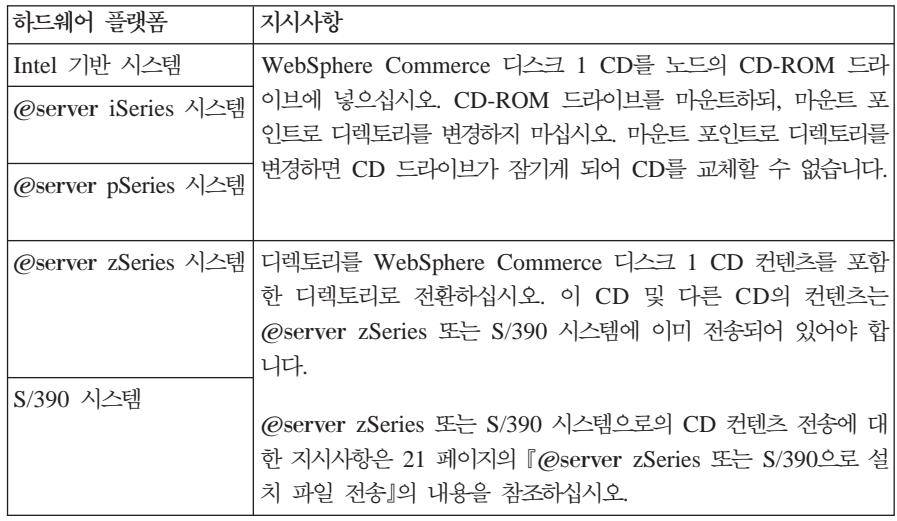

4. 하드웨어 플랫폼에 따라 root로서 다음 명령 중 하나를 실행하십시오.

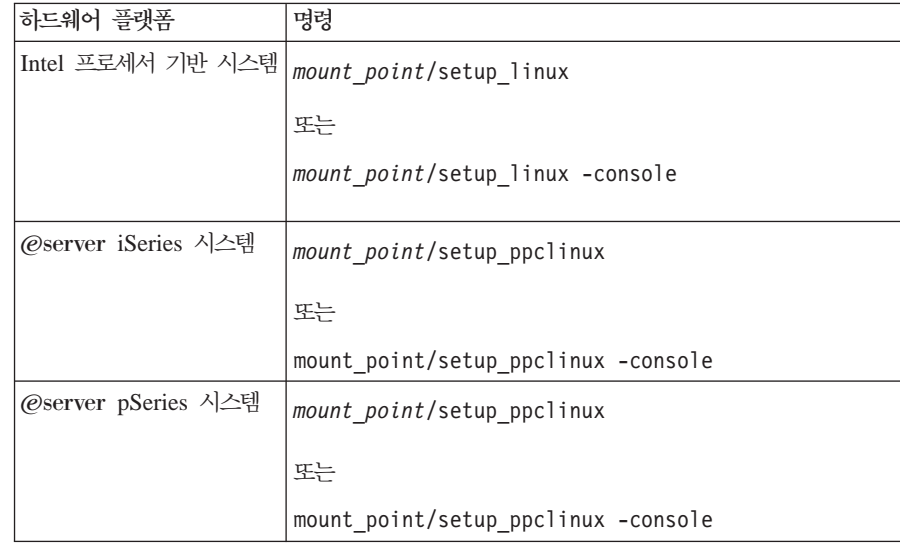

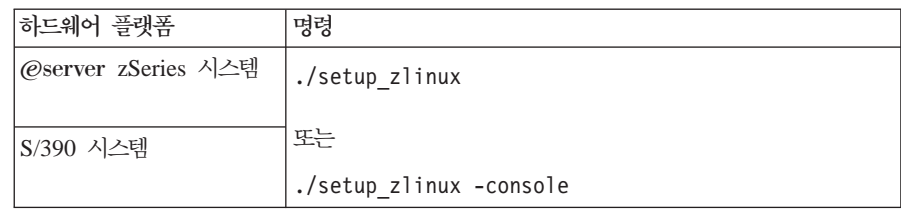

여기서 mount\_point는 CD-ROM 마운트 포인트입니다. 예를 들어, /mnt/cdrom0입니다.

-console 매개변수를 사용하여 텍스트 기반의 설치 마법사가 시작됩니다. 텍스트 기반의 설치 마법사와 GUI 기반의 설치 마법사에 있는 단계는 동일 하지만 옵션 선택 방법과 설치 마법사에서 진행하는 방법은 다릅니다. 이 절에서는 그래픽 기반의 설치 마법사만을 위한 옵션 선택 및 진행 지시 사항을 제공합니다. 텍스트 기반의 설치 마법사를 사용하는 경우 옵션을 선 택하고 진행하려면 텍스트 기반의 설치 마법사에서 표시되는 프롬프트에 따 라 실행하십시오.

- 5. 설치 언어를 선택하고 확인을 선택하십시오. 소프트웨어는 시스템의 언어 설 정에 상관없이 이 언어로 설치됩니다.
- 6. 시작 화면을 읽고, 다음을 선택하십시오.
- 7. 라이센스 계약을 읽어보십시오. 계약 조항에 동의하면 조항 승인을 선택하고 다음을 선택하십시오.
- 8. 설치 유형 선택이 프롬프트로 표시되면 빠른 설치를 선택하고 다음을 선택하 십시오.
- 9. 기본 대상 디렉토리를 그대로 사용하거나, 다른 디렉토리를 입력하고 다음을 선택하십시오.

기본 경로를 선택하면 WebSphere Commerce 구성요소는 다음의 경로에 설 치됩니다.

DB2 Universal Database

/opt/IBM/db2/V8.1

IBM HTTP Server

/opt/WebSphere/IBMHttpServer

WebSphere Application Server

/opt/WebSphere/AppServer

WebSphere Commerce

/opt/WebSphere/CommerceServer55

10. 다음 정보를 입력하십시오.

**-- ID** 

DB2에 지정하려는 사용자 ID를 입력하십시오. 이 사용자 ID는 WebSphere Commerce가 실행 중인 데이터베이스에 액세스하기 위 해 WebSphere Commerce에서 사용됩니다.

이 사용자 ID는 기존의 운영체제 ID가 아니어야 합니다.

데이터베이스 사용자 암호

데이터베이스 사용자 ID와 연관된 암호를 입력하십시오.

데이터베이스 사용자 그룹

데이터베이스 사용자 ID를 지정하려는 사용자 그룹을 입력하십시오.

이 그룹은 기존 운영체제 그룹이 아니어야 합니다.

**데이터베이스 사용자 홈 디렉토리** 

데이터베이스 사용자 홈 디렉토리의 전체 경로를 입력하십시오.

이 디렉토리는 기존 디렉토리가 아니어야 합니다.

판매자 키

다음 기준에 일치하는 16자리의 16진수를 입력하십시오.

- 최소한 하나의 숫자(0 9)를 포함
- 최소한 하나의 알파벳 문자(a f)를 포함

중요: 판매자 키에는 대문자를 사용할 수 없습니다.

• 동일한 문자를 네 번 이상 연속해서 사용할 수 없습니다.

16진수는 다음의 숫자와 문자만 포함됩니다. 0, 1, 2, 3, 4, 5, 6, 7, 8, 9, a, b, c, d, e, f

판매자 키는 WebSphere Commerce 구성 관리자가 암호화 키로 사 용합니다. 판매자 키 필드에 사용자 자신의 키를 입력해야 합니다. 입 력한 키가 사용자의 사이트를 보호할 수 있는지 확인하십시오. 상점 이 작성된 후에는 이 키를 변경하려면 데이터베이스 갱신 도구를 사 용해야만 합니다. 이 도구를 사용하려면 구성 관리자에 액세스하여 데 이터베이스 노드를 마우스 오른쪽 단추로 누르고 데이터베이스 갱신 도구를 선택하십시오.

#### **WebSphere Commerce Payments --**

이 암호는 WebSphere Commerce Payments 데이터베이스에 저장 되어 있는 중요한 데이터의 암호 해독을 위해 WebSphere Commerce Payments가 사용하는 암호입니다.

WebSphere Commerce Payments 인스턴스 암호는 다음의 기준을 준수해야 합니다.

- 최소한 하나의 숫자(0 9)를 포함
- 최소한 하나의 알파벳 문자(a f, A Z)를 포함
- 동일한 문자를 네 번 이상 연속해서 사용할 수 없습니다.

사이트 우영자 ID

WebSphere Commerce 사이트 운영자 ID를 입력하십시오. 이 ID는 WebSphere Commerce 액셀러레이터, 관리 콘솔 및 조직 관리 콘솔 에 액세스하는데 필요합니다. 이 ID에는 또한 WebSphere Commerce Payments 관리 역할이 지정됩니다.

중요: WebSphere Commerce를 설치할 때 입력한 사이트 운영자 ID 및 암호를 잊지 않도록 하십시오. 이 ID와 암호가 없으면 WebSphere Commerce 액셀러레이터, 관리 콘솔 또는 조직 관 리 콘솔에 액세스할 수 없습니다.

사이트 운영자 암호

사이트 운영자 암호를 입력하십시오. 사이트 운영자 암호는 최소 8 자 이상이어야 합니다.

다음을 눌러 계속하십시오.

11. 설치할 문서의 언어를 선택하고 다음을 눌러 계속하십시오.

12. 다음 정보를 입력하십시오.

<span id="page-32-0"></span>**root가 아닌 사용자 ID** 

WebSphere Commerce 설치 마법사를 시작하기 전에 작성한 root 가 아닌 사용자 ID를 입력하십시오.

**root가 아닌 사용자 그룹** 

root가 아닌 사용자 ID와 연관된 사용자 그룹을 입력하십시오.

root가 아닌 사용자 홈 디렉토리

root가 아닌 사용자의 홈 디렉토리에 대한 전체 경로를 입력하십시오.

웹 서버 구성 파일의 위치

이 필드는 IBM HTTP Server 구성 파일(httpd.conf)의 위치를 표 시합니다. 이 값은 변경할 수 없습니다.

다음을 눌러 계속하십시오.

- 13. 설치 선택사항을 확인하거나 선택사항을 수정하고 다음을 선택하십시오.
- 14. WebSphere Commerce 설치 프로그램에서 프롬프트된 대로 CD를 삽입하고 마운트하고 화면에 표시된 프롬프트에 따라 실행하십시오. 진행 표시줄에 설치 진행 완료 상황이 표시됩니다.
- 15. 설치 완료는 나타내는 메시지 패널이 표시되면 다음을 선택하십시오. 설치 완 료 패널이 표시됩니다.
- 16. 설치 완료 패널에서 WebSphere Commerce에 관한 추가 정보에 액세스하거 나 완료를 눌러 설치 마법사를 종료할 수 있습니다.

### 설치 확인

WebSphere Commerce 및 그 구성요소의 설치 중에 로그 파일이 생성됩니다. 다 음 로그 파일을 검사하여 설치가 완료되었는지 확인하십시오.

- 28 페이지의 『[DB2 Universal Database](#page-33-0) 설치 로그』
- 29 페이지의 『[WebSphere Application Server](#page-34-0) 설치 로그』
- 29 페이지의 『[WebSphere Commerce](#page-34-0) 설치 로그』
- 30 페이지의 『[WebSphere Commerce](#page-35-0) 인스턴스 작성 로그』

#### <span id="page-33-0"></span>**DB2 Universal Database**

이 로그에는 DB2 Universal Database의 설치 중에 생성된 메시지가 포함됩니다.

이 로그 파일의 기본 위치는 다음과 같습니다.

*WC\_installdir*/logs/db2setup.log

WC\_installdir의 기본값은 [17](#page-22-0) 페이지의 『경로 변수』에 나열되어 있습니다.

로그 파일의 끝 부분에 있는 설치 섹션에 나열된 모든 구성요소가 성공 상태이 면 DB2 Universal Database 설치가 완료된 것입니다. 다음은 일반적인 단일 노 드 또는 빠른 설치의 DB2 Universal Database 설치 로그 파일의 설치 섹셔입니 다.

. . . DB2 파일 세트 설치:.......성공 DB2 라이센스 등록:.......성공 기본 글로벌 프로파일 레지스트리 변수 설정:.......성공 DB2 관리 서버 작성:.......성공 FCM(Fast Connection Manager) 기본 포트가 인스턴스 "db2inst1"에 대해 지정되지 않았습니다. 기본 매개변수가 사용됩니다. 인스턴스 목록 초기화:.......성공 DB2 인스턴스 구성 사용자 정의:.......성공 실행할 명령: "/opt/IBM/db2/V8.1/instance/db2icrt -a server -s ese -u db2fwc1 -p db2c\_db2inst1 db2inst1". 인스턴스 "db2inst1"이 정상적으로 작성되었습니다. 값 "SVCENAME=db2c\_db2inst1"이 "db2inst1" 인스턴스의 DBM CFG 파일에 설정되어 있습니다. 값 "DB2AUTOSTART=YES"가 "db2inst1" 인스턴스의 프로파일 레지스트리에 설정되어 있습니다. DB2 인스턴스 작성:.......성공 DB2 라이센스 등록:.......성공 DB2 관리 서버 구성:.......성공 글로벌 프로파일 레지스트리 갱신:.......성공 DB2 설정 로그 파일이 *날짜 시간*에서 완료되었습니다.

사용자의 로그 파일 컨텐츠는 다를 수 있습니다.

<span id="page-34-0"></span>DB2 Universal Database 설치의 설치 섹션에 상태가 실패인 구성요소가 포함되 어 있으면 설치 로그 파일을 검사하여 설치 중 어느 위치에 오류가 발생했는지 알 아 보십시오. DB2 Universal Database 문서를 참조하여 발생한 오류를 수정하십 시오.

이 책에 있는 지시사항을 계속하기 전에 DB2 Universal Database 설치 오류를 수정하십시오.

#### **WebSphere Application Server**

이 로그에는 WebSphere Application Server의 설치 중에 생성된 메시지가 포함 됩니다. 이 로그 파일의 기본 위치는 다음과 같습니다.

*WAS\_installdir*/logs/log.txt

WAS\_installdir의 기본값은 [17](#page-22-0) 페이지의 『경로 변수』에 나열되어 있습니다.

다음 메시지가 로그 파일에 있는 경우 WebSphere Application Server 설치가 완 료된 것입니다.

INSTFIN: WebSphere 5.0 설치가 완료되었습니다.

#### **WebSphere Commerce**

이 로그에는 WebSphere Commerce 설치 마법사가 생성한 메시지가 포함됩니다. 이 로그 파일의 기본 위치는 다음과 같습니다.

*WC\_installdir*/logs/install\_*date*\_*time*.log

WC\_installdir의 기본값은 [17](#page-22-0) 페이지의 『경로 변수』에 나열되어 있습니다.

이 로그를 검토하여 WebSphere Commerce의 모든 구성요소의 설치가 완료되었 는지 확인하십시오.

다음 메시지가 로그 파일에 있는 경우 WebSphere Commerce 설치가 완료된 것 입니다.

WebSphere Commerce 설치가 완료되었습니다.

#### <span id="page-35-0"></span> $\blacksquare$  WebSphere Commerce 인스턴스 작성 로그

WebSphere Commerce 설치 중에 인스턴스를 작성하면 다음의 로그 파일이 작 성됩니다.

- auction.log
- createdb.log
- createdb.db2.log
- createdb.production.log
- createsp.log
- createsp.err.log
- EnterpriseApp.log
- GenPluginCfg.log
- populatedb.err.log
- populatedb.log
- populatedb2.err.log
- populatedb2.log
- populatedbnl.log
- populatedbnl.err.log
- reorgdb2.log
- reorgdb2.err.log
- sec\_check.log
- trace.txt
- WASConfig.log
- WASConfig.err.log
- 이 파일들은 다음의 디렉토리에 있습니다.

*WC\_installdir*/instances/demo/logs

WC\_installdir의 기본값은 [17](#page-22-0) 페이지의 『경로 변수』에 나열되어 있습니다.

<span id="page-36-0"></span>앞에 나열된 로그 파일에 오류나 예외가 포함되어 있지 않거나 위의 목록 중 다 음의 로그가 비어 있으면 인스턴스 작성이 완료된 것입니다.

- createsp.err.log
- populatedb.err.log
- populatedb2.err.log
- populatedbnl.err.log
- reorgdb2.err.log(이 파일은 오류가 있는 경우에만 작성됩니다.)
- WASConfig.err.log

또한 다음의 로그 컨텐츠를 검토하여 오류가 포함되어 있지 않은지 확인하십시오.

- createdb.log
- createdb.db2.log

인스턴스 작성에 실패하면 WebSphere Commerce 설치 안내서의 지시사항에 따 라 직접 WebSphere Commerce 인스턴스를 작성할 수 있습니다.

### 다음 단계

WebSphere Commerce 설치 및 설치 검증 후에 다음을 수행하여 계속할 수 있 습니다.

#### $\blacksquare$ <br>WebSphere Commerce 견본 상점 공개(권장됨)

WebSphere Commerce는 WebSphere Commerce의 다양한 기능을 보여주는 여 러 가지 견본 상점을 제공합니다. WebSphere Commerce 견본 상점은 사용자가 WebSphere Commerce에 익숙해지고 사용자 정의 상점을 개발하기 위한 기본으 로 사용할 수 있습니다.

견본 상점을 공개하지 않으면 사용자의 상점을 개발하기 위한 프레임워크를 제공 하기 위해 액세스 제어 정책, 조직 구조 및 견본 상점과 연관된 기타 정보를 공개 해야 합니다.

WebSphere Commerce 견본 상점의 공개에 관한 정보는 WebSphere Commerce Production 및 Development 온라인 도움말의 "WebSphere Commerce의 견본 아

<span id="page-37-0"></span>카이브 공개" 부분을 참조하십시오. WebSphere Commerce와 함께 제공되는 견 본 상점을 이용하여 작업하려면 WebSphere Commerce 견본 상점 안내서를 참조 하십시오.

WebSphere Commerce에서 상점 개발에 대한 정보는 WebSphere Commerce 상 점 개발 안내서 내용을 참조하십시오.

### $W$ ebSphere Commerce와 함께 제공되는 추가 소프트웨어 설치(선택사 **)**

WebSphere Commerce는 WebSphere Commerce를 향상시키고 추가 기능을 제 공하는 여러 가지 추가 소프트웨어 패키지를 제공합니다. WebSphere Commerce 와 함께 제공되는 추가 소프트웨어에 관한 추가 정보는 WebSphere Commerce 추 가 소프트웨어 안내서를 참조하십시오.

### <span id="page-38-0"></span>제 4 장 추가 정보

WebSphere Commerce 시스템 및 구성요소에 대한 추가 정보는 여러 가지 형식 의 다양한 소스로 제공됩니다. 다음 절에서는 사용 가능한 정보 및 정보에 액세스 하는 방법을 설명합니다.

#### **WebSphere Commerce**

다음은 WebSphere Commerce 정보의 소스입니다.

- WebSphere Commerce 온라인 도움말
- WebSphere Commerce 기술 라이브러리

#### WebSphere Commerce 온라인 도움말

WebSphere Commerce 온라인 정보는 WebSphere Commerce의 사용자 정의, 관 리 및 재구성에 대한 가장 기본적인 소스입니다. WebSphere Commerce를 설치 한 후 다음 URL을 방문하여 온라인 정보에 액세스할 수 있습니다.

https://*host\_name*:8000/wchelp/

여기서 host\_name은 WebSphere Commerce가 설치되어 있는 시스템의 완전한 TCP/IP 호스트 이름입니다.

#### **WebSphere Commerce - - --**

WebSphere Commerce 기술 라이브러리는 다음 URL에서 사용 가능합니다.

<http://www.ibm.com/software/commerce/library/>

이 책의 사본 및 갱신된 버전은 WebSphere Commerce 웹 사이트의 라이브러리 절에서 PDF 파일로 보실 수 있습니다. 새로운 문서와 갱신된 문서도 웹 사이트에 서 구할 수 있습니다.

#### <span id="page-39-0"></span>**WebSphere Commerce Payments**

WebSphere Commerce Payments에 관한 도움말은 다음의 도움말 아이콘을 눌 러 사용할 수 있습니다.

# $\left( 2\right)$

이 도움말 아이콘은 WebSphere Commerce 관리 콘솔 및 WebSphere Commerce 액셀러레이터의 WebSphere Commerce Payments 인터페이스 그리고 다음 URL 에 있는 독립형 WebSphere Commerce Payments 사용자 인터페이스에 표시됩 니다.

http://*host\_name*:*http\_port*/webapp/PaymentManager

또는

https://*host\_name*:*ssl\_port*/webapp/PaymentManager

여기서 변수는 다음과 같이 정의됩니다.

*host\_name* 

WebSphere Commerce Payments와 연관된 웹 서버의 완전한 TCP/IP 호 스트 이름입니다.

*http\_port* 

WebSphere Commerce Payments에서 사용되는 HTTP 포트입니다. 기 본 HTTP 포트는 5432입니다.

*ssl\_port* 

WebSphere Commerce Payments에서 사용되는 SSL 포트입니다. 기본 SSL 포트는 5433입니다.

WebSphere Commerce Payments가 SSL 사용 가능이면 보안 URL(https)을 사 용하십시오. 그렇지 않으면 비보안 URL(http)을 사용하십시오.

도움말은 다음의 URL에서도 사용 가능합니다.

http://*host\_name*:*http\_port*/webapp/PaymentManager/*language*/docenter.html

또는

https://*host\_name*:*ssl\_port*/webapp/PaymentManager/*language*/docenter.html

여기서 변수는 다음과 같이 정의됩니다.

*host\_name* 

WebSphere Commerce Payments와 연관된 웹 서버의 완전한 TCP/IP 호 스트 이름입니다.

*http\_port* 

WebSphere Commerce Payments에서 사용되는 HTTP 포트입니다. 기 본 HTTP 포트는 5432입니다.

*ssl\_port* 

WebSphere Commerce Payments에서 사용되는 SSL 포트입니다. 기본 SSL 포트는 5433입니다.

*language* 

도움말 페이지가 표시될 언어에 대한 언어 코드입니다. 대부분의 언어의 경우 두 개의 문자로 되어 있습니다. 언어 코드는 다음과 같습니다.

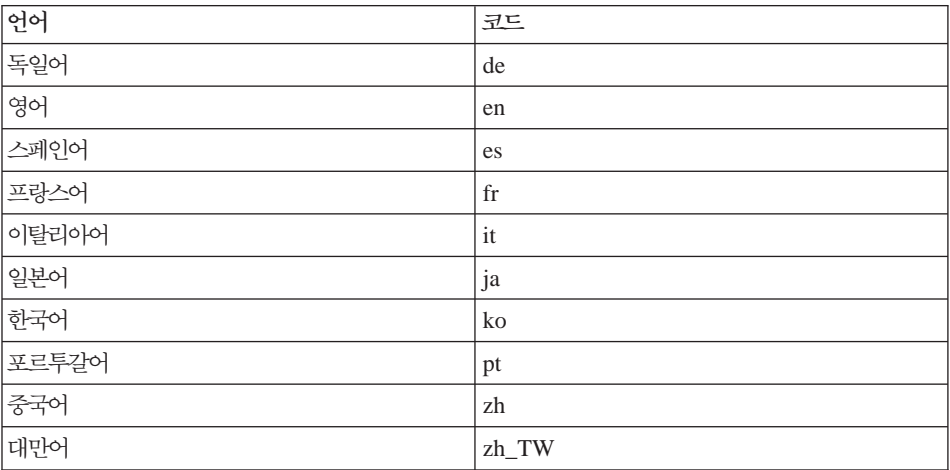

WebSphere Commerce Payments 및 Payments Cassettes에 관한 추가 정보는 다음 WebSphere Commerce 기술 라이브러리에서 사용 가능합니다.

<http://www.ibm.com/software/commerce/library/>

#### <span id="page-41-0"></span>**IBM HTTP Server**

IBM HTTP Server 정보는 다음 IBM HTTP Server 웹 사이트에서 사용 가능 합니다.

<http://www.ibm.com/software/webservers/httpservers/>

문서는 HTML 포맷, PDF 파일 또는 둘 다로 이루어져 있습니다.

#### **WebSphere Application Server**

WebSphere Application Server 정보는 다음 WebSphere Application Server 정 보 센터에서 사용 가능합니다.

<http://www.ibm.com/software/webservers/appserv/infocenter.html>

#### **DB2 Universal Database**

HTML 문서 파일은 /doc/*locale*/html 서브디렉토리에 있으며, 여기서 *locale* 은 사용자 로케일에 대한 언어 코드입니다(예: 한국어의 경우는 ko). 자국어로 사 용할 수 없는 문서는 영어로 표시됩니다.

사용 가능한 DB2 문서의 전체 목록과 참조 및 인쇄 방법에 대해서는 UNIX용 DB2 빠른 시작 문서를 참조하십시오. 추가 DB2 정보는 다음 DB2 기술 라이브러리에 서 사용 가능합니다.

<http://www.ibm.com/software/data/db2/library/>

#### **- IBM -**

IBM 대리점이나 영업대표로부터 대부분의 IBM 서적 사본을 구입할 수 있습니다.

## <span id="page-42-0"></span>주의사항

이 정보는 미국에서 제공되는 제품 및 서비스용으로 작성된 것입니다.

IBM은 다른 국가에서 이 책에 기술된 제품, 서비스 또는 기능을 제공하지 않을 수도 있습니다. 현재 사용 가능할 수 있는 제품 및 서비스에 대한 정보는 한국 IBM 담당자에게 문의하십시오. IBM 제품, 프로그램 또는 서비스를 언급했다고 해서 해 당 IBM 제품, 프로그램 또는 서비스만을 사용할 수 있다는 것을 의미하지는 않 습니다. IBM의 지적 재산권을 침해하지 않는 한, 기능상으로 동등한 제품, 프로 그램 또는 서비스를 대신 사용할 수 있습니다. 그러나 비IBM 제품, 프로그램 또 는 서비스의 운영에 대한 평가 및 검증은 사용자의 책임입니다.

IBM은 이 책에서 다루고 있는 특정 내용에 대해 특허를 보유하고 있거나 현재 특허 출원 중일 수 있습니다. 이 책을 제공한다고 해서 그 특허에 대한 라이센스 까지 부여하는 것은 아닙니다. 라이센스에 대한 의문사항은 다음으로 문의하십시  $Q$ 

135-270 서울특별시 강남구 도곡동 467-12, 군인공제회관빌딩 한국 아이.비.엠 주식회사 고객만족센터 : 080-023-8080

2바이트(DBCS) 정보에 관한 라이센스 문의는 한국 IBM 고객만족센터에 문의하 거나 다음 주소로 서면 문의하시기 바랍니다.

*IBM World Trade Asia Corporation Licensing 2-31 Roppongi 3-chome, Minato-ku Tokyo 106, Japan* 

다음 단락은 현지법과 상충하는 영국이나 기타 국가에서는 적용되지 않습니다.

IBM은 타인의 권리 비침해. 상품성 및 특정 목적에의 적합성에 대한 묵시적 보증 을 포함하여(단, 이에 한하지 않음) 묵시적이든 명시적이든 어떠한 종류의 보증없 이 이 책을 『현상태대로』 제공합니다.

일부 국가에서는 특정 거래에서 명시적 또는 묵시적 보증의 면책사항을 허용하지 않으므로, 이 사항이 적용되지 않을 수도 있습니다.

이 정보에는 기술적으로 부정확한 내용이나 인쇄상의 오류가 있을 수 있습니다. 이 정보는 주기적으로 변경되며, 이 변경사항은 최신판에 통합됩니다. IBM은 이 책 에서 설명한 제품 및/또는 프로그램을 사전 통고없이 언제든지 개선 및/또는 변경 할 수 있습니다.

이 정보에서 어급되는 비IBM의 웹 사이트는 단지 편의상 제공된 것으로, 어떤 방 식으로든 이들 웹 사이트를 옹호하고자 하는 것은 아닙니다. 해당 웹 사이트의 자 료는 본 IBM 제품 자료의 일부가 아니므로 해당 웹 사이트 사용으로 인한 위험 은 사용자 본인이 감수해야 합니다.

IBM은 귀하의 권리를 침해하지 않는 범위 내에서 적절하다고 생각하는 방식으로 귀하가 제공한 정보를 사용하거나 배포할 수 있습니다.

(1) 독립적으로 작성된 프로그램과 기타 프로그램(본 프로그램 포함) 간의 정보 교 환 (2) 교환된 정보의 상호 이용을 목적으로 정보를 워하는 프로그램 라이세스 사 용자는 다음 주소로 문의하십시오.

135-270 서울특별시 강남구 도곡동 467-12, 군인공제회관빌딩 한국 아이.비.엠 주식회사 고객만족센터

이러한 정보는 해당 조항 및 조건(예를 들어, 사용료 지불 등)에 따라 사용할 수 있습니다.

이 정보에 기술된 라이센스가 있는 프로그램 및 이 프로그램에 대해 사용 가능한 모든 라이센스가 있는 자료는 IBM이 IBM 기본 계약. IBM 프로그램 라이센스 계약(IPLA) 또는 이와 동등한 계약에 따라 제공한 것입니다.

### <span id="page-44-0"></span><del>등록</del>상표

IBM 로고 및 다음 용어는 미국 또는 기타 국가에서 사용되는 IBM Corporation 의 상표 또는 등록상표입니다.

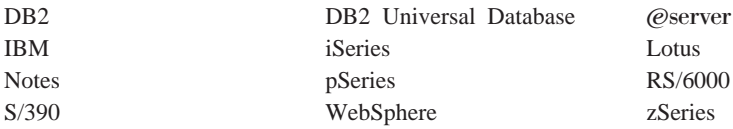

UNIX는 미국 및 기타 국가에서 사용되는 Open Group의 등록상표입니다.

Pentium 및 Intel은 미국 또는 기타 국가에서 사용되는 Intel Corporation의 등록 상표입니다.

Java 및 모든 Java 기반 상표와 로고는 미국 또는 기타 국가에서 사용되는 Sun Microsystems, Inc.의 상표 또는 등록상표입니다.

Microsoft 및 Windows는 미국 또는 기타 국가에서 사용되는 Microsoft Corporation의 상표 또는 등록상표입니다.

기타 회사, 제품 및 서비스 이름은 다른 회사의 상표 또는 서비스표일 수 있습니 다.

## **IBM 한글 지원에 관한 설문**

**IBM WebSphere Commerce Business Edition IBM WebSphere Commerce Professional Edition Linux** 빠른 시작 **- 5.5** 

 **GA30-1776-01**

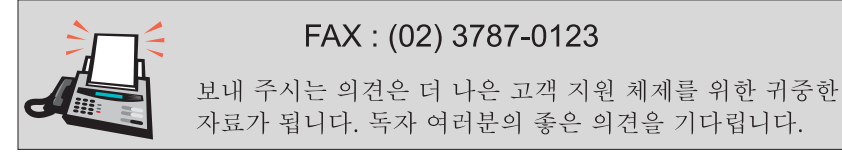

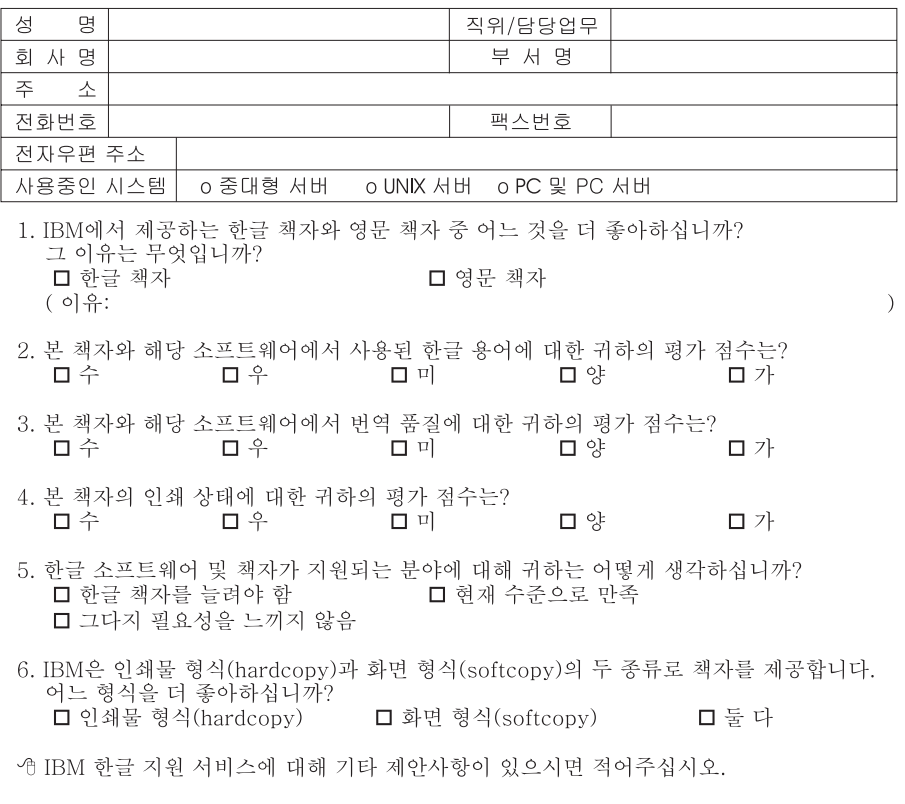

◎ 설문에 답해 주셔서 감사합니다.

<sup>&</sup>quot;로도에 미에 " 사제"<br>귀하의 의견은 저희에게 매우 소중한 것이며, 고객 여러분들께 보다 좋은 제품을 제공해<br>드리기 위해 최선을 다하겠습니다.

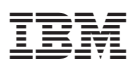

부품 번호: CT2FNKO

Printed in Singapore

(1P) P/N: CT2FNKO (1P) P/N: CT2FNKO

GA30-1776-01

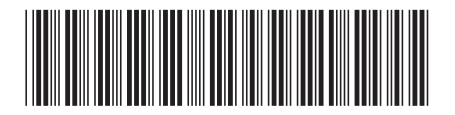